# **Photoshop Portable CS5 Crack**

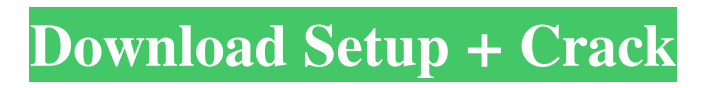

## **Adobe Photoshop Cs Portable Free Download Crack Free [Updated-2022]**

The Adobe Presets panel (located on the Custom menu) allows you to load any of the pre-set design templates, such as Figure 2-5. These templates make Photoshop much easier to use, and you can manipulate them as you wish. \*\*Figure 2-5:\*\* You can use Photoshop's Presets panels to load the preset templates. When you open a new document, Photoshop creates a unique file for that specific document. The location of your Photoshop files are based on the setting within the Photoshop program. You can select to store your file in the following locations: The desktop or laptop desktop • A specific folder on the hard drive • A specific folder on the networked computer After you store your file on the computer, you need to specify the \_version\_ of Photoshop to use. This version number refers to the software version that is installed on the machine. For example, CS5 refers to Adobe Photoshop CS5. You can use the default value or look up the version information in the following list: • Photoshop CS5 is version 13.1 • Photoshop CS5 Extended is version 13.1 • Photoshop CS5 for web is version 13.1 • Photoshop CS5 for Macintosh is version 13.1 • Photoshop CS5 for Windows is version 13.1 • Photoshop CS6 is version 14.1 The following sections describe the various options that you can use to manage your file. Choosing a location The application can use a variety of locations to store the files created. You can choose one of the following locations: • The desktop or laptop desktop • A specific folder on the hard drive • A specific folder on the networked computer You must use either the Macintosh or Windows operating system. For more information on the Macintosh operating system, see Chapter 9. Select the New Document location if you want to store the new file in the Documents folder in your hard drive (but it stores the file in the temporary folder). Select the New File Location location if you want to store the new file in a specific folder in your computer. You must have the application open in order to select a location. If you store a file in a location other than the desktop location, click the Standard icon located at the bottom of the Photoshop window. You can also save a file to a specific folder on a networked

#### **Adobe Photoshop Cs Portable Free Download Crack + Free**

The free, ad-supported version is Photoshop Elements and the paid version is Photoshop CS. With so many versions of Photoshop, it can be difficult to differentiate between the software versions with MacOS. Photoshop Elements: Mac App Store Version: 12.2.0 Version: 12.0.2 Mac App Store Version: 12.1.0 Version: 12.0.1 Mac App Store Version: 11.6.3 Version: 11.6.1 Mac App Store Version: 11.4.4 Version: 11.4.1 Mac App Store Version: 11.4.0 Version: 11.4.0 Mac App Store Version: 11.3.0 Version: 11.3.0 Mac App Store Version: 11.2.0 Version: 11.2.0 Mac App Store Version: 11.1.3 Version: 11.1.2 Mac App Store Version: 11.1.1 Version: 11.1.1 Mac App Store Version: 11.1.0 Version: 11.1.0 Mac App Store Version: 11.0.3 Version: 11.0.2 Mac App Store Version: 11.0.1 Version: 11.0.1 Mac App Store Version: 11.0.0 Version: 11.0.0 Mac App Store Version: 10.7.3 Version: 10.7.2 Mac App Store Version: 10.5.6 Version: 10.5.5 Mac App Store Version: 10.5.4 Version: 10.5.3 Mac App Store Version: 10.5.2 Version: 10.5.1 Mac App Store Version: 10.5.0 Version: 10.5.0 Mac App Store Version: 10.4.4 Version: 10.4.2 Mac App Store Version: 10.4.1 Version: 10.4.0 Mac App Store Version: 10.4.0 Version: 10.3.3 Mac App Store Version: 10.3.2 Version: 10.3.1 05a79cecff

## **Adobe Photoshop Cs Portable Free Download Crack+ Product Key Full**

The Pencil Tool allows you to draw simple shapes with lines or curves. Once you have created a selection around an image, you can rotate and resize it, and then use the Rectangle Tool to fill it with a solid color. You can also layer the selection over the existing image. You can also use the Pencil Tool to create outlines, which can be made into brushes. The Eraser Tool is useful for removing stray objects from images. When you select the Eraser Tool, Photoshop will automatically create a new layer that will contain any selected pixels. Once the tool is active, you can simply erase the section of the image that you want removed. The Text Tool is useful when drawing text on an image. You can add simple text or create more complex fonts. You can also change the orientation, format, and color of the text. Finally, you can place the text on an image in any location and then resize it. There are so many other features in Photoshop that we cannot cover them all in this video. Please check out our Photoshop tutorial series for more help and information. In this video we're going to show you how to create a watermark in Photoshop. It's a great way to add your logo or brand to images that are uploaded to the web. First, let's open up Photoshop and make a new document. We'll start by creating a new document and setting the size to 1500 x 1023 pixels. Now we'll activate the Type tool, and we're going to select the Lifestyle font. We'll enter the text, and we'll move this text to a corner of the image. Finally, we'll go to Effects, and then we'll select the Watermark and then Position tool. We'll move this watermark over the image, and we'll resize it to be larger and be more prominent. We will resize the text to fit the image, and we will take a look at the final output. This video tutorial was created by our friend and expert content creator, Ian Fretter, who is the editor-in-chief of NerdJockBlog.com. This video will teach you how to edit an image so that it looks clean and polished, making it perfect for social media posts. This process is completely customizable and it's a great addition to your post-production pipeline. In this video we will cover: · How to eliminate distracting objects in the background of an image

#### **What's New In Adobe Photoshop Cs Portable Free Download?**

The Color Picker allows you to create a color-based selection. Typically this will be a rectangular selection around a particular spot on an image. The Deflicker allows you to automatically remove blur from an image. In order for it to work, you must first repair the blurred areas in the image using the Sharpening tool. You can use the tool in both a regular and Lightbox mode. The Healing Brush tool can be used to smooth out damage in an image. It works similar to the Clone Stamp tool, but it can also be used to repair small areas of missing pixels. The Pen tool can be used to create a selection based on a color, a brush path, or even a threshold level. The selection can be used for a variety of purposes. The Palette is the primary tool for creating a selection based on a color. Typically, you will create a regular or Quick Selection (based on the selected color) and then use the Selection Brush tool to paint the area over the image. The Healing tool can be used to "fix" damaged or corrupted areas of a photo. It is most useful on images with a lot of compression. The Gradient tool allows you to apply color in a perfectly straight line. The Move tool moves selected objects around the canvas. The Eraser tool allows you to erase pixels from an image. The Blur Filter adds blur to an image. The Dodge tool changes light or dark areas of an image. The Smudge tool evens out areas of an image. The Burn tool burns into an area of an image, leaving behind a color that has a slight tint or shade to it. The Color Correction tool allows you to adjust the colors in an image. The Monochrome filter creates black and white photographs. The Blending modes allow you to apply a particular effect in an image. The Swatches allow you to store and re-use selections based on colors. The Quick Selection tool is the quickest way to select a rectangular area of an image. The Spot Healing Brush tool is a fast and powerful tool for retouching images. The Normal Blending mode can be used to smooth out areas of objects in an image. The Hand tool can be used to create brush presets that you can use as needed. These presets are located in the Swatches panel (Window menu > Swatches). The Type tool allows you to choose a font from your Library of Custom Fonts. With the Type tool

## **System Requirements:**

OS: Windows 7, 8, 10 and Mac OS X Processor: Dual Core Processor or better Memory: 2 GB RAM Graphics: Nvidia GeForce 660 Ti or better DirectX: Version 11 Network: Broadband internet connection (recommended) Hard Drive: 4 GB available space Sound Card: DirectX compatible Additional Notes: The installation file is a zipped folder; when unzipped, the contents will be placed in the base of the Steam folder of your game library. Once the game is installed, it will

Related links:

[https://www.careerfirst.lk/sites/default/files/webform/cv/font-style-download-for-photoshop](https://www.careerfirst.lk/sites/default/files/webform/cv/font-style-download-for-photoshop-cs6.pdf)[cs6.pdf](https://www.careerfirst.lk/sites/default/files/webform/cv/font-style-download-for-photoshop-cs6.pdf) <http://cefcredit.com/?p=23274> <https://gobigup.com/sky-gradient-for-photoshop-free-download/> <https://www.gnvlearning.id/photoshop-free-software/> <http://j-core.club/2022/07/01/photoshop-cc-testversion/> <https://webtium.com/wp-content/uploads/2022/07/arialeth.pdf> [https://silkfromvietnam.com/wp](https://silkfromvietnam.com/wp-content/uploads/2022/07/adobe_photoshop_elements_2021_for_mac_download.pdf)[content/uploads/2022/07/adobe\\_photoshop\\_elements\\_2021\\_for\\_mac\\_download.pdf](https://silkfromvietnam.com/wp-content/uploads/2022/07/adobe_photoshop_elements_2021_for_mac_download.pdf) [https://seisystem.it/wp](https://seisystem.it/wp-content/uploads/2022/07/photoshop_architecture_brushes_free_download.pdf)[content/uploads/2022/07/photoshop\\_architecture\\_brushes\\_free\\_download.pdf](https://seisystem.it/wp-content/uploads/2022/07/photoshop_architecture_brushes_free_download.pdf) [https://powerful](https://powerful-retreat-12806.herokuapp.com/photoshop_book_in_marathi_pdf_free_download.pdf)[retreat-12806.herokuapp.com/photoshop\\_book\\_in\\_marathi\\_pdf\\_free\\_download.pdf](https://powerful-retreat-12806.herokuapp.com/photoshop_book_in_marathi_pdf_free_download.pdf) <https://threepatrons.org/news/adobe-photoshop-express-apk-apps-on-google-play/> [https://blasarittowi.wixsite.com/abrarater/post/convert-images-to-jpg-jpg-jpg-tiff-tif-tiff-pix](https://blasarittowi.wixsite.com/abrarater/post/convert-images-to-jpg-jpg-jpg-tiff-tif-tiff-pix-pix-pix-pdf)[pix-pix-pdf](https://blasarittowi.wixsite.com/abrarater/post/convert-images-to-jpg-jpg-jpg-tiff-tif-tiff-pix-pix-pix-pdf) <https://gentle-plateau-83906.herokuapp.com/tamaatte.pdf> <https://www.verenigingvalouwe.nl/advert/free-download-vector-frames-photoshop/> [http://www.master-dmc.fr/wp](http://www.master-dmc.fr/wp-content/uploads/PDF_Free_Fabric_Pattern__Pattern_and_Stock_Photos.pdf)content/uploads/PDF\_Free\_Fabric\_Pattern\_Pattern\_and\_Stock\_Photos.pdf <https://betrayalstories.com/photoshop-tutorials-for-windows-10/> <https://eugreggae.com/how-to-download-photoshop-on-chrome-book/> <https://www.cityofmethuen.net/sites/g/files/vyhlif886/f/uploads/mc12721.pdf> [https://fystop.fi/wp-content/uploads/2022/07/Download\\_Adobe\\_Photoshop\\_701\\_Free.pdf](https://fystop.fi/wp-content/uploads/2022/07/Download_Adobe_Photoshop_701_Free.pdf) <https://fatburnertech.com/how-to-download-photoshop-cc-for-windows-10-32-bit/> <https://besttoolguide.com/2022/07/01/how-to-download-photoshop-for-free-2019/>